# ® **INT-RX-S**

## ERWEITERUNGSMODUL FÜR 433 MHz HANDSENDER

int-rx-s\_de 09/12

Das Modul INT-RX-S ist mit den Zentralen INTEGRA (Programmversion 1.05 oder höher), INTEGRA Plus und VERSA kompatibel. Es ermöglicht die Bedienung des Systems über 433 MHz Handsender.

## **1. Eigenschaften**

- Überlagerungsfunkempfänger.
- Bedienung bis zu 248 433 MHz Handsender, die von SATEL angeboten sind (Anzahl bedienter Handsender hängt von der Zentrale ab).
- Übertragungen aus den Handsendern, mit dem dynamisch wechselnden Code KeeLoq geschützt.
- Möglichkeit der Aktivierung bis zu 6 Funktionen über den Handsender.
- Mögliche Aktualisierung der Firmware des Erweiterungsmoduls.
- Sabotagekontakt gegen Öffnen und Abriss von der Unterlage.

## **2. Elektronikplatine**

- Klemmen:
	- +12V Stromversorgung;
	- COM Masse;
	- CLK Uhr;
	- DAT Daten.
- RS-232 Port (TTL Standard) ermöglicht die Aktualisierung der Firmware des Moduls. Den Anschluss an den Computer kann man mittels der von SATEL angebotenen Kabel aus dem Satz DB9FC/RJ-KPL ausführen.
- $(3)$ Sabotagekontakt.
- LED-Diode zur Anzeige der Kommunikation mit der Zentrale:
	- − LED blinkt Datenaustausch mit der Zentrale;
	- − LED leuchtet keine Kommunikation mit der Zentrale.
- $(5)$  Gruppe von DIP-Schaltern zur Festlegung der individuellen Adresse des Moduls.
- (6) Überlagerungsfunkempfänger mit hoher Sensibilität, beständig gegen Störungssignale.
- (7) Antenne.

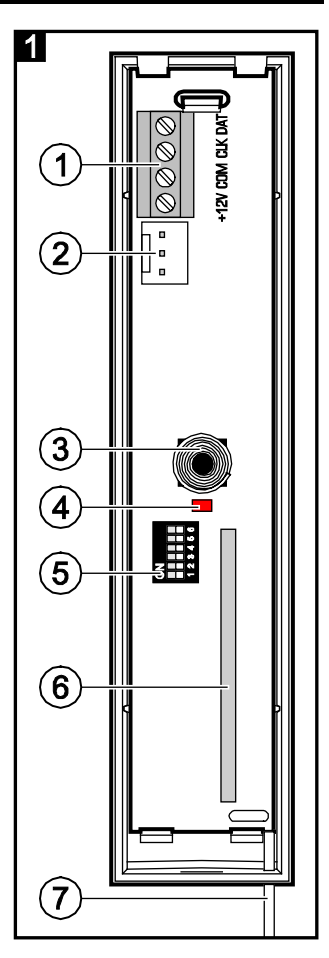

## **3. Montage**

#### **Alle Installationsarbeiten sind bei abgeschalteter Stromversorgung auszuführen.**

Das Erweiterungsmodul INT-RX-S soll in geschlossenen Räumen, bei normaler Luftfeuchtigkeit installiert werden. Bei der Wahl des Montageorts sollten Sie berücksichtigen, dass dicke Mauern, Metallwände u.ä. die Reichweite des Funksignals verringern. Es wird empfohlen, das Erweiterungs-

modul hoch zu montieren. Es ermöglicht eine bessere Reichweite der Funkkommunikation zu erreichen und die Gefahr der zufälligen Abdeckung von den sich im Objekt befundenen Personen zu vermeiden. Es wird nicht empfohlen, das Modul in der Nähe von elektrischen Installationen zu montieren, weil dies ein fehlerhaftes Funktionieren des Moduls verursachen kann.

- 1. Öffnen Sie das Gehäuse des Erweiterungsmoduls (Abb. 2).
- 2. Machen Sie in der Gehäuseunterlage eine Öffnung für Leitungen des Datenbusses und der Stromversorgung.
- 3. Führen Sie die Leitungen durch die Öffnung. Es wird empfohlen, ein einfaches ungeschirmtes Kabel anzuwenden. Bei der Anwendung eines verdrillten Kabels beachten Sie, dass die Signale CLK (Uhr) und DAT (Daten) nicht in einem Paar verdrillter Leitungen geführt werden sollen.
- 4. Befestigen Sie die Gehäuseunterlage mit den Spreizdübeln und Schrauben an die Montageoberfläche.
- 5. Schließen Sie die Klemmen CLK, DAT und COM mit den Leitungen an den Datenbus der Alarmzentrale an.
- 6. Schließen Sie an die Klemmen +12V und COM die Stromversorgungsleitungen an. Ist die Entfernung von der Zentrale kleiner als 300 Meter, dann kann das Erweiterungsmodul direkt von der Zentrale versorgt werden. Bei einer größeren Entfernung von der Zentrale muss das Erweiterungsmodul von einer anderen näher gelegenen Quelle versorgt werden (Netzgerät oder Erweiterungsmodul mit Netzteil).
- 7. Mit den DIP-Schaltern stellen Sie entsprechende Adresse des Moduls ein. Zur Adresseinstellung dienen die Schalter 1-5. Die Adresse muss anders sein, als die in anderen an den Datenbus angeschlossenen Modulen. Die Adresse ist die Summe der an den Schaltern 1-5 eingestellten Zahlenwerte (siehe: Tabelle 1). Bei der Zusammenarbeit mit der VERSA-Zentrale muss die Adresse 7 eingestellt werden (Schalter 1-3 auf ON, und andere Schalter auf OFF eingestellt).

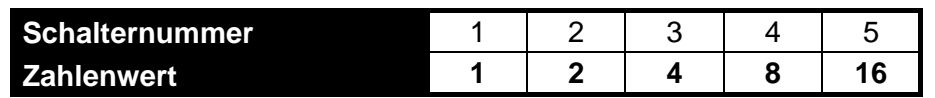

Tabelle 1. Zahlenwerte, die den auf ON eingestellten Schaltern entsprechen (in OFF-Position entspricht jedem Schalter der Wert 0).

*Achtung:Beim Anschluss des Moduls INT-RX-S an die Zentrale INTEGRA oder INTEGRA Plus, an die ein Modul INT-RX oder INT-RX-S schon angeschlossen ist, empfehlen wir, im neuen Modul eine höhere Adresse als in den schon angeschlossenen Modulen einzustellen.*

- 8. Schließen Sie das Gehäuse des Erweiterungsmoduls.
- 9. Schalten Sie die Stromversorgung im Alarmsystem ein.
- 10. Starten Sie in der Zentrale die Funktion der Identifizierung.
- *Achtung:Die Daten zu den Handsendern werden im Erweiterungsmodul gespeichert. Nach dem Anschluss an die Zentrale eines Erweiterungsmoduls mit den Daten zu den Handsendern werden den bestehenden Benutzern die Handsender automatisch zugewiesen.*

## **4. Zusammenarbeit mit den Zentralen INTEGRA / INTEGRA Plus**

An die Alarmzentrale der Serie INTEGRA / INTEGRA Plus können mehrere Erweiterungsmodule INT-RX und INT-RX-S angeschlossen werden. Der Benutzer kann nur einen 433 MHz Handsender besitzen, der durch alle Erweiterungsmodule bedient wird. Die Daten zu den Handsendern werden automatisch in allen Erweiterungsmodulen gespeichert.

Beim Anschluss des Erweiterungsmoduls INT-RX-S an die Zentrale, an die ein Modul INT-RX oder INT-RX-S schon angeschlossen ist, muss man die Daten zu den 433 MHz Handsender vereinheitlichen. Im Servicemodus im Bedienteil ist die Funktion RX-HANDSEN. KOP verfügbar (STRUKTUR MODULE ERWEITERUNGSMODULE RX-HANDSEN. KOP). Die Funktion ermöglicht,

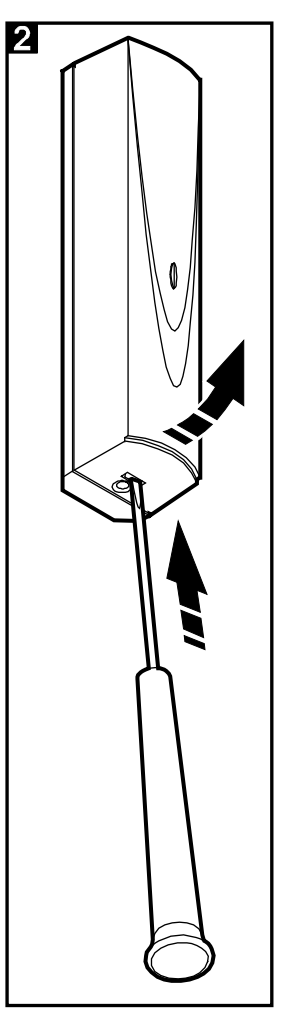

die Daten zu den Handsendern von einem Erweiterungsmodul zu einem anderen zu kopieren. Beim DLOADX, wenn die Taste "Speichern" im Fenster "Handsender INT-RX" ohne Einführung von Änderungen betätigt wird, dann werden die Daten in allen Erweiterungsmodulen gespeichert.

Die Funktionen werden durch die Steuerung des Linienzustandes im System ausgeführt. Mit einem Handsender kann man maximal 6 Linien steuern. Die Linien sollen physisch nicht vorhanden sein und einen anderen Linientyp als MELDER FEHLT und GEMÄß AUSGANG programmiert haben. Für diese Linien kann man einen beliebigen Reaktionstyp einstellen. Das Drücken einer Handsendertaste (oder zwei Tasten) wird eine Linienverletzung und entsprechende Reaktion der Alarmzentrale auslösen. In der Anleitung zur Zentrale wurde die Hinzufügung und Löschung der Handsender beschrieben.

Im Programm DLOADX können Sie die Handsender im Fenster "Handsender INT-RX" hinzufügen und löschen. Das Fenster finden Sie nach dem Klicken auf "Benutzer" im Hauptmenu. Bevor Sie irgendwelche Änderungen einführen, klicken Sie auf "Auslesen", und nach der Einführung der Änderungen– auf "Speichern" (die Daten zu den Handsendern werden nach dem Klicken auf das Icon

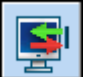

im Hauptmenü des Programms DLOADX weder ausgelesen noch gespeichert).

#### *Achtung:*

- *Die Entfernung eines Handsenders löscht nicht seine Einstellungen (die Zuweisung der Tasten den Linien). Nach der Hinzufügung dem Benutzer eines neuen Handsenders wird er dieselbe Einstellungen wie der gelöschte Handsender haben.*
- *Sie können alle Handsender mit ihren Einstellungen mit Hilfe der Funktion RX-HANDSEN. LÖ löschen. Die Funktion ist im Bedienteil im Servicemodus verfügbar (STRUKTUR MODULE ERWEITERUNGSMODULE RX-HANDSEN. LÖ).*

#### **4.1 Hinzufügung des Handsenders 433 MHz über das Programm DLOADX**

#### **Manuelle Eingabe der Seriennummer**

- 1. Klicken Sie auf das Feld in der Spalte S/N neben dem Namen des Benutzers, dem Sie den Handsender zuteilen wollen.
- 2. Geben Sie die Seriennummer des Handsenders ein und bestätigen Sie mit der Taste ENTER.

#### **Ablesen der Seriennummer während der Übertragungszeit**

- 1. Klicken Sie auf das Feld in der Spalte S/N neben dem Namen des Benutzers, dem Sie den Handsender zuteilen wollen.
- 2. Klicken Sie auf die Taste "Neu". Es wird das Fenster "Neu" geöffnet.
- 3. Gemäß dem angezeigten Befehl klicken Sie auf die Handsendertaste.
- 4. Nach der Anzeige der Seriennummer klicken Sie auf "OK". Das Fenster "Neu" wird geschlossen. In der Spalte "S/N" wird die Seriennummer des neuen Handsenders angezeigt.

#### **Zuweisung der Linie einer Handsendertaste (Tastenkombination)**

- 1. Klicken Sie auf das der Taste (Tastenkombination) entsprechende Feld, an welches die Linie zugewiesen werden soll.
- 2. Geben Sie die Nummer der Linie ein und bestätigen Sie mit der Taste ENTER.

### **4.2 Entfernung des 433 MHz Handsenders über das Programm DLOADX**

- 1. Klicken Sie auf das Feld in der Spalte S/N neben dem Namen des Benutzers, dem Sie den Handsender löschen wollen.
- 2. Klicken Sie auf "Löschen".
- 3. Im angezeigten Fenster klicken Sie auf "Ja", um das Löschen des Handsenders zu bestätigen. Die in der Spalte "S/N" angezeigte Seriennummer des Handsenders wird gelöscht.

## **5. Zusammenarbeit mit den VERSA-Zentralen**

Die Informationen zu den Funktionen, die über Handsender aktiviert werden, finden Sie in den Handbüchern zu VERSA-Zentralen. Nach der Hinzufügung des Handsenders werden den Tasten automatisch die Funktionen zugewiesen, die für die Berechtigungen des Benutzers definiert wurden. Sie können mit anderen Funktionen ersetzt werden.

In der Bedienungsanleitung für VERSA-Zentralen sind Hinzufügung und Bearbeitung des Benutzers über das Bedienteil beschrieben. Während der Verfahren können Sie einen Handsender hinzufügen oder löschen, sowie definieren, welche Funktionen über den Handsender verfügbar werden.

Um die Handsender über das Programm DLOADX hinzuzufügen oder zu löschen, öffnen Sie das Fenster "Versa – Struktur", die Registerkarte "Module", und klicken Sie auf der Liste der Geräte auf INT-RX. Bevor Sie irgendwelche Änderungen einführen, klicken Sie auf "Auslesen", und nach der Einführung der Änderungen- auf "Speichern" (die Daten zu den Handsendern werden weder nach

dem Klicken auf das Icon **im Hauptmenü des Programms DLOADX ausgelesen**, noch nach

dem Klicken auf das Icon **Gestellen auf der Australian Schware** 

#### *Achtung:*

- *Die Entfernung eines Handsenders über das Bedienteil löscht nicht seine Einstellungen (den Tasten zugewiesene Funktionen). Nach der Hinzufügung dem Benutzer eines neuen Handsenders wird er dieselbe Einstellungen wie der gelöschte Handsender haben.*
- *Sie können alle Handsender mit ihren Einstellungen mit Hilfe der Funktion RX-HANDSEN. LÖ löschen. Die Funktion ist im Bedienteil im Servicemodus verfügbar (2. MODULE 1. BEDT.U.ERW.M. 9. RX-HANDSEN. LÖ).*

Die Hinzufügung und Löschung des Handsenders über DLOADX erfolgt genauso wie bei den Zentralen INTEGRA und INTEGRA Plus. Die Funktionen können Sie den Tasten wie folgt zuweisen:

- 1. Klicken Sie auf das der Taste (Tastenkombination) entsprechende Feld, an welches die neue Funktion zugewiesen werden soll.
- 2. Klicken Sie mit der rechten Maustaste. Es wird das Abrollmenü angezeigt, in dem die neue Funktion auszuwählen ist.

## **6. Technische Daten**

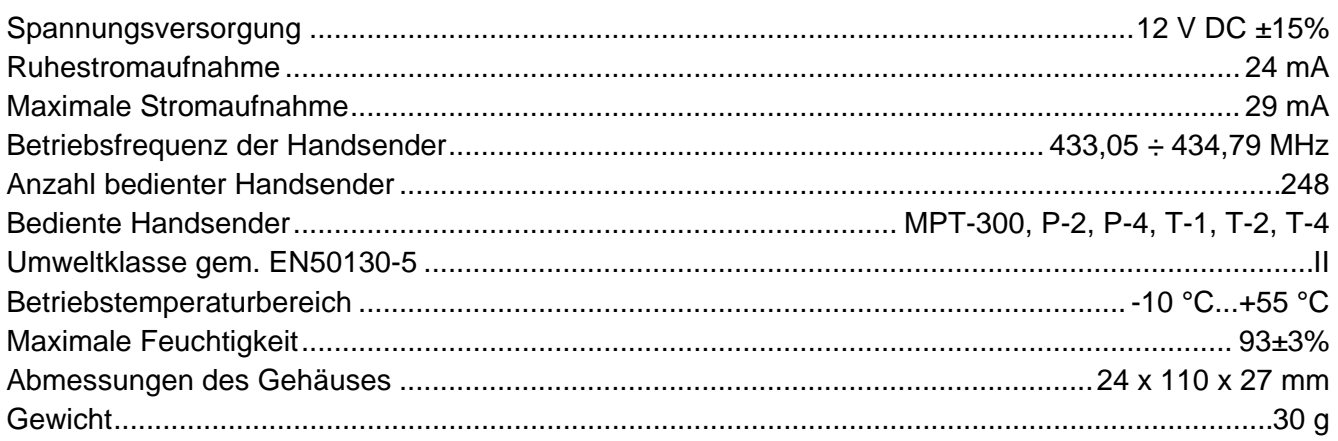

#### **Die Konformitätserklärung ist unter der Adresse www.satel.eu/ce zu finden**

SATEL sp. z o.o. ul. Schuberta 79 80-172 Gdańsk POLEN tel. + 48 58 320 94 00 info@satel.pl www.satel.eu